# **Sisukord**

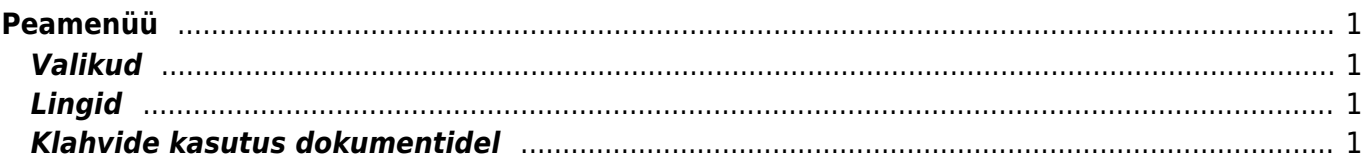

# <span id="page-2-0"></span>**Peamenüü**

Peamenüü on koht, kust saab avada kõiki (lubatud) seadistusi, dokumente ja aruandeid. Peamenüü on jagatud kaheks vaateks - vaikimisi, kus on kõik elemendid ning kasutaja menüüks, kus on kasutaja poolt valitud enamkasutatavad moodulid ning eelhäälestatud salvestatud aruanded. Vasakul üleval nurgas näidatakse mil viisil ja kust kasutaja on viimati sisse loginud. Kui aeg või aadress tundub kahtlane, siis tuleks kindlasti ära vahetada oma parool ning teatada oma süsteemi haldajale. Seadistuste alt saab muuta erinevaid häälestusi (üldised seadistused, väljatrükid, nuppude värvid, kasutajate õigused, tõlkimine jne) ning tabeleid (seeriad, klassid, valuutad, keeled, objektid, perioodid, sündmuste tüübid, staatused, lisaväljad jne) Dokumendid on firma elu kajastavad tegevused Aruanded näitavad dokumentide pealt koostatud aruandeid

## <span id="page-2-1"></span>**Valikud**

- peamenüü kõik võimalikud seadistused, dokumendid ja aruanded
- kasutaja menüü valitud seadistused ja salvestatud aruanded
- näidikud valitud graafikud ja aruanded

Märkus: peamenüüs saab otsida avatavaid dokumente ja aruanded lihtsalt klaviatuurilt otsingusõna kirjutama hakates, siis ilmub peamenüü keskele filtreeringu tulemus. Filtreeringu saab ära ESC klahvi abil või hiirega otsingu kastist väljapoole klikkides

### <span id="page-2-2"></span>**Lingid**

- Kasutajate nimekiri süsteemis olevate kasutajate nimekiri, süsteemi kasutus ajaliselt ning viimane aktiivsuse aeg
- LOGOUT logib kasutaja süsteemist välja

### <span id="page-2-3"></span>**Klahvide kasutus dokumentidel**

- Ctrl-Enter või hiire topeltklõps Dokumendi väljadel, kus käib kood, saab koodi asetada lehitseja abil. Lehitsejate seadistust ja asukohta saab ise muuta.
- Menüü klahv või hiire paremklahv Dokumendi väljadel, kus käib kood, saab koodi asetada miniotsingu abil, sisestades enne osa otsitava nimest
- Alt-D või Alt-V avab fookuses oleva dokumendi (näiteks olles arvel kliendi väljal ning vajutades Alt-D või Alt-V, avatakse arvel oleva kliendi kaart)
- Alt-E arvutab lahtris matemaatilise tehte. Näiteks kui kirjutada koguse kohale 15/30+2.5 ja vajutada Alt-E, siis saab tulemuseks 3. Sulud töötavad ka - näiteks (15+4)\*5
- Alt-U uuendab (asetab uuesti) fookuses oleva dokumendi andmeid (näiteks olles artikli väljal ning vajutades Alt-U, siis uuendatakse artikli nimi, hind jne)
- Alt-C kopeerib dokumendi read lõikelaua (Clipboard) puhvrisse. Edasi saab need näiteks Excelisse asetada Ctrl-V või Redigeeri/Edit menüüst Kleebi/Paste abil
- Alt-S salvestab akna asukoha ja suuruse
- Alt-T varemsalvestatud tekstide või väljendite asetamine
- Alt-Z ZOOM suurendab sisestavat välja
- Nooled üles/alla liigutab kursorit dokumendi ridadel vastavalt üles/alla
- Ctrl + Nooled vasakule/paremale liigutab kursorit dokumendi ridadel vastavalt vasakule/paremale. Kasulik ka päisest otse ridadele saamiseks
- Alt + Nooled vasakule/paremale vahetab päise lehekülgi
- Alt + Shift + Nooled vasakule/paremale vahetab ridade lehekülgi
- Shift-Enter salvestab dokumendi
- Shift+Print nupp avab väljatrüki eelvaate (ei ava print dialoogi), kust edasi töötab Ctrl-Shift-P "päris" eelvaate jaoks
- Ctrl+Print nupp avab väljatrüki PDFina. Aeglasemas arvutis soovitav Ctrl klahvi all hoida kuni PDFi ilmumiseni
- F3 otsib (ja vajadusel asendab F4 abil) dokumendi ridadel hetkel aktiivsest tulbast. Vajuta F3 uuesti, et sama asja edasi otsida
- klahvid Ctrl-0 kuni Ctrl-9, mis liiguvad dokumentide päise väljade vahel (va Ctr-1)

1 - läheb ridadele ehk esimese artikli,konto jne peale 2 - klient, hankija, tellija, arvetasub 3 - aeg, tasumisaeg, kandeaeg, lähetusaeg 4 - tingimus, tasumisviis, lähetustingimus, lähetusviis 5 - objekt 6 projekt, kommentaar 7 - müüja, kasutaja, persoon 8 - ladu, laost, lattu 9 - keel, uuring, inventar 0 hinnavalem Kui ühel dokumendil vastab ühele klahvikombinatsioonile mitu välja, siis liigub fookus nende välja vahel järjest ringi kui sama klahvikombinatsiooni uuesti vajutada. Näiteks olles ridadel ja on vaja päisesse objekti asetada, siis saab sinna kiiresti Ctrl-5 abil Klahvide kasutus aruannetes Ctrl-Enter või topeltklõps - Dokumendi väljadel, kus käib kood, saab koodi asetada lehitseja abil. Lehitsejate seadistust ja asukohta saab ise muuta. Menüü klahv või hiire paremklõps - Dokumendi väljadel, kus käib kood, saab koodi asetada miniotsingu abil, sisestades enne osa otsitava nimest Alt-S - salvestab akna asukoha ja suuruse Alt-A - salvestab valitud aruande valikud Salvestatud aruannete all. (aruanne peab olema korra käivitatud) ning aja määrangut saab valida, kas muutumatu, kuiselt või päevaselt muutuv Tab - liigutab kursorit väljade vahel Shift-Enter - käivitab aruande Ctrl-P - trükib aruande välja (juhuks, kui Trüki nuppu pole lisatud) Ctrl-Shift-P - väljatrüki eelvaade (print preview) F8 - saadab aruande e-mailile F12 või Alt-E - avab käivitatud aruande Excelis +- aja või kuukoodi väljas liidab lahutab vastavalt päeva või kuukoodis kuu Hiire kasutus

Aja väljal paremklahv - kutsub esile kalendri, kust on mugav aega valida TRÜKI või MAILi nupul paremklahv dokumentidel - menüü, kust saab valida väljatrükitavat või meilitavat kujunduse malli topeltklõps koodi sisestuse väljal - asetab lehitseja abil koodi (sama, mis Ctrl-Enter) paremklahv koodi sisestuse väljal - asetab miniotsingu abil koodi (sama, mis Menüü klahv)

From: <https://wiki.directo.ee/> - **Directo Help**

Permanent link: **<https://wiki.directo.ee/et/default?rev=1434549762>**

Last update: **2015/06/17 17:02**